# **11 Kernel Configuration Option Reference**

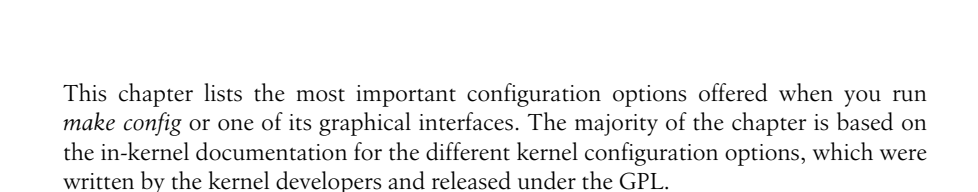

#### **EXPERIMENTAL** Prompt for development and/or incomplete code/drivers

Some of the many things that Linux supports (such as network drivers, filesystems, network protocols, etc.) can be in a state of development where the functionality, stability, or the level of testing is not yet high enough for general use. This is usually known as the "alpha-test" phase among developers. If a feature is currently in alpha-test, the developers usually discourage uninformed widespread use of this feature by the general public to avoid "Why doesn't this work?" mail messages. However, active testing and use of these systems is welcomed. Just be aware that it may not meet the normal level of reliability or may fail to work in some special cases. Detailed bug reports from people familiar with the kernel internals are usually welcomed by the developers. (But before submitting bug reports, please read the documents README, MAINTAINERS, REPORTING-BUGS, *Documentation/ BUG-HUNTING*, and *Documentation/oops-tracing.txt* in the kernel source.)

This option also makes obsolete drivers available. These are drivers that have been replaced by something else and/or are scheduled to be removed in a future kernel release.

Unless you intend to help test and develop a feature or driver that falls into this category, or you have a situation that requires using these features, you should probably say no here, which will cause the configurator to present you with fewer choices. If you say yes

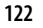

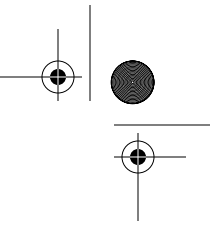

here, you will be offered the choice of using features or drivers that are currently considered to be in the alpha-test phase.

On its own, this option does not do anything except allow you to select other options.

#### **LOCALVERSION** Local version—append to kernel release

This allows you to append an extra string to the end of your kernel version. This will show up when you enter a *uname* command, for example. The string you set here will be appended after the contents of any files with a filename beginning with *localversion* in your object and source tree, in that order. The string can be a maximum of 64 characters.

## **Configuration Reference**

**AUDIT** Auditing support

Enable an auditing infrastructure that can be used with another kernel subsystem, such as SELinux (which requires this for logging of avc messages output).

#### **IKCONFIG** Kernel *.config* support

This option enables the complete Linux kernel *.config* file contents to be saved in the kernel. It documents which kernel options are used in a running kernel or an on-disk kernel. This information can be extracted from the kernel image file with the script *scripts/ extract-ikconfig* and used as input to rebuild the current kernel or to build another kernel. It can also be extracted from a running kernel by reading the file */proc/config.gz*.

### **EMBEDDED** Configure standard kernel features (for small systems)

This option allows certain base kernel options and settings to be disabled or tweaked. This is for specialized environments that can tolerate a "nonstandard" kernel. This is recommend only for experts, as it is very easy to change the options to create a kernel that will not even boot properly.

On its own, this option does not do anything except allow you to select other options.

#### **MODULES** Enable loadable module support

Kernel modules are small pieces of compiled code that can be inserted in the running kernel, rather than being permanently built into the kernel. If you select this option, many parts of the kernel can be built as modules (by answering M instead of yes where indicated): this is most useful for infrequently used options that are not required for booting. For more information, see Chapter 4 and the manpages for *modprobe*, *lsmod*, *modinfo*, *insmod*, and *rmmod*.

If you say yes here, you will need to run *make modules\_install* to put the modules under */lib/modules* where the module tools can find them.

## **IOSCHED\_NOOP** No-op I/O scheduler The no-op I/O scheduler is a minimal scheduler that does basic merging and sorting. Its main uses include nondisk-based block devices such as memory devices and specialized software or hardware environments that do their own scheduling and require only minimal assistance from the kernel. **IOSCHED\_AS** Anticipatory I/O scheduler The anticipatory I/O scheduler is the default disk scheduler. It is generally a good choice for most environments, but is quite large and complex compared to the deadline I/O scheduler. It can also be slower in some cases, especially under some database loads.

#### **IOSCHED\_ DEADLINE** Deadline I/O scheduler The deadline I/O scheduler is simple and compact. It is often as good as the anticipatory I/O scheduler, and under some database workloads, even better. In the case of a single process performing I/O to a disk at any one time, its behavior is almost identical to the anticipatory I/O scheduler and so is a good choice.

#### **IOSCHED\_CFQ** CFQ I/O scheduler

The CFQ I/O scheduler tries to distribute bandwidth equally among all processes in the system. It should provide a fair working environment, suitable for desktop systems.

#### **SMP** Symmetric multiprocessing support

This enables support for systems with more than one CPU. If you have a system with only one CPU, like most personal computers, say no. If you have a system with more than one CPU, say yes.

If you say no here, the kernel will run on single and multiprocessor machines, but will use only one CPU of a multiprocessor machine. If you say yes here, the kernel will run on many, but not all, singleprocessor machines. On a single-processor machine, the kernel will run faster if you say no here.

Note that if you say yes here and choose architecture 586 or Pentium under Processor family, the kernel will not work on 486 architectures. Similarly, multiprocessor kernels for the PPro architecture may not work on all Pentium-based boards.

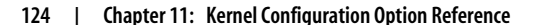

See also *Documentation/smp.txt*, *Documentation/i386/IO-APIC.txt*, *Documentation/nmi\_watchdog.txt*, and the SMP-HOWTO available at *http://www.tldp.org/docs.html#howto*.

#### **M386** 386

This is the processor type of your CPU. This information is used for optimization. In order to compile a kernel that can run on all x86 CPU types (albeit not optimally fast), you can specify 386 here. The kernel will not necessarily run on earlier architectures than the

one you have chosen; e.g., a Pentium-optimized kernel will run on a PPro, but not necessarily on a i486.

Here are the settings recommended for greatest speed:

386

Choose this if you have an AMD/Cyrix/Intel 386DX/DXL/SL/ SLC/SX, Cyrix/TI 486DLC/DLC2, UMC 486SX-S, or NexGen Nx586 processor. Only 386 kernels will run on a 386 class machine.

```
486
```
Choose this if you have an AMD/Cyrix/IBM/Intel 486DX/ DX2/DX4, SL/SLC/SLC2/SLC3/SX/SX2 and UMC U5D, or U5S processor.

```
586
```
Choose this if you have a generic Pentium processor lacking the TSC (timestamp counter) register.

#### Pentium-Classic

Choose this if you have an Intel Pentium processor.

#### Pentium-MMX

Choose this if you have an Intel Pentium MMX processor.

#### Pentium-Pro

Choose this if you have an Intel Pentium Pro processor.

#### Pentium-II

Choose this if you have an Intel Pentium II or pre-Coppermine Celeron processor.

#### Pentium-III

Choose this if you have an Intel Pentium III or Coppermine Celeron processor.

#### Pentium-4

Choose this if you have an Intel Pentium 4 or P4-based Celeron processor.

#### K6

Choose this if you have an AMD K6, K6-II or K6-III (aka K6- 3D) processor.

#### Athlon

Choose this if you have an AMD K7 family (Athlon/Duron/ Thunderbird) processor.

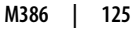

**Configuration Reference**

 $\downarrow$ ,ch11.12684 Page 126 Friday, December 1, 2006 10:07 AM

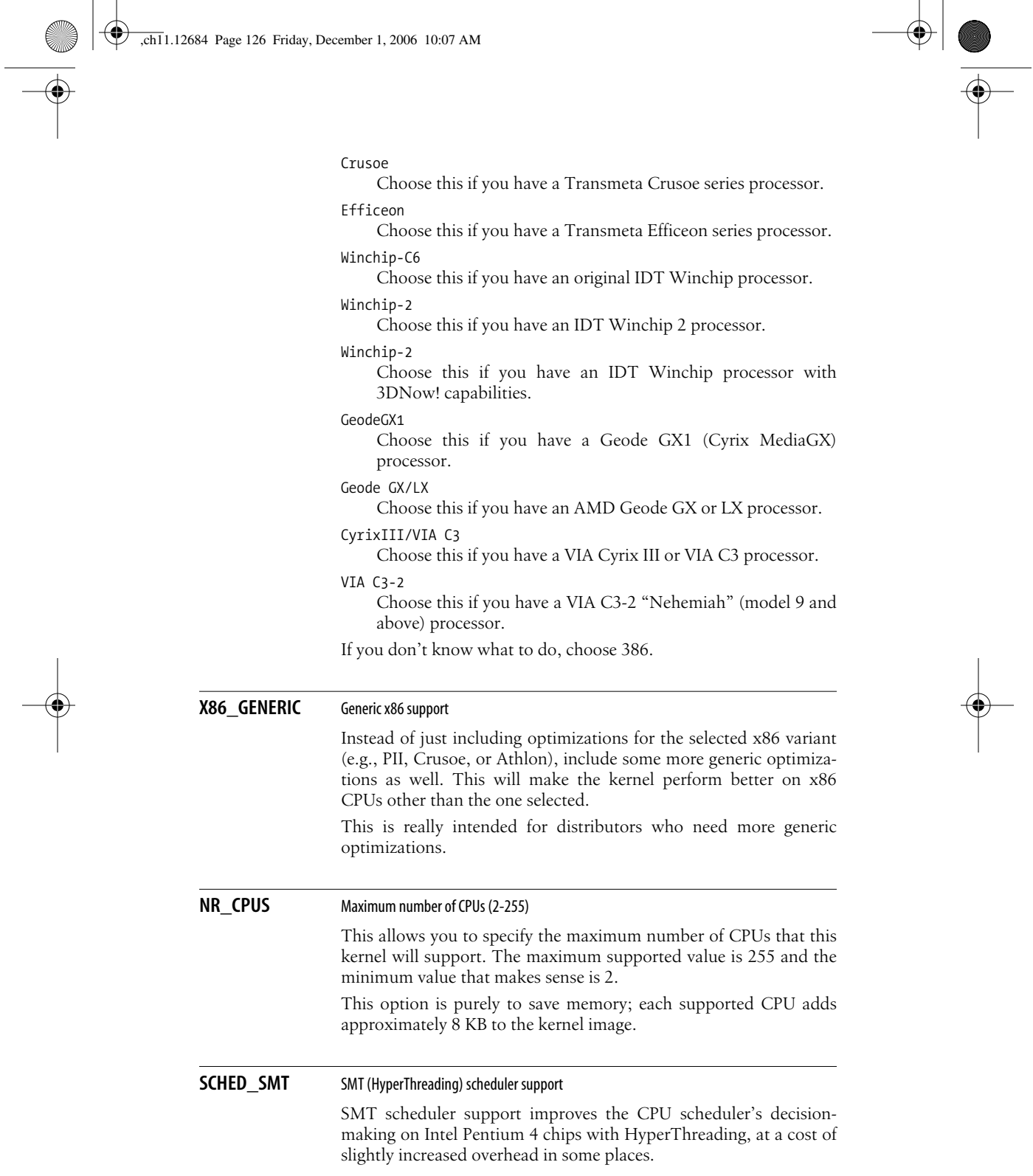

**126 | Chapter 11: Kernel Configuration Option Reference**

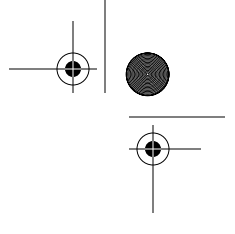

**Configuration Reference**

#### **PREEMPT\_NONE** No forced preemption (server)

This is the traditional Linux preemption model, geared toward maximizing throughput. It still provides good latency most of the time, occasional longer delays are possible.

Select this option if you are building a kernel for a server or scientific/computation system, or if you want to maximize the raw processing power of the kernel, irrespective of scheduling latencies.

**PREEMPT\_ VOLUNTARY** Voluntary kernel preemption (desktop) This option reduces the latency of the kernel by adding more "explicit preemption points" to the kernel code. These new preemption points have been selected to reduce the maximum latency of rescheduling, which provides faster response to applications at the cost of slighly lower throughput. This option speeds up reaction to interactive events by allowing a low-priority process to voluntarily preempt itself even if it is in kernel mode executing a system call. This allows applications to appear to run more smoothly even when the system is under load.

Select this if you are building a kernel for a desktop system.

## **PREEMPT** Preemptible kernel (low-latency desktop)

This option reduces the latency of the kernel by making all kernel code (except code executing in a critical section) preemptible. This allows reaction to interactive events by permitting a low priority process to be preempted involuntarily even if the processor is in kernel mode executing a system call and would otherwise not be about to reach a natural preemption point. This allows applications to appear to run more smoothly even when the system is under load, at the cost of slighly lower throughput and a slight runtime overhead to kernel code.

Select this if you are building a kernel for a desktop or an embedded system with latency requirements in the milliseconds range.

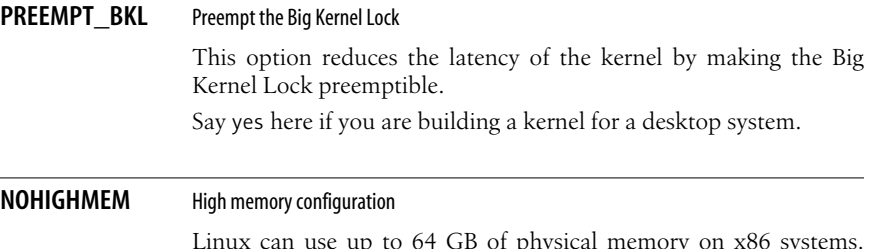

Linux can use up to 64 GB of physical memory on x86 systems. However, the address space of 32-bit x86 processors is only 4 GB in size. That means that, if you have a large amount of physical

**NOHIGHMEM | 127**

memory, not all of it can be permanently mapped by the kernel. The physical memory that's not permanently mapped is called *high memory*.

If you are compiling a kernel that will never run on a machine with more than 1 GB total physical RAM, answer off here (the default choice, and suitable for most users). This will result in a 3 GB/1 GB split: 3 GB are mapped so that each process sees a 3 GB virtual memory space and the remaining part of the 4 GB virtual memory space is used by the kernel to permanently map as much physical memory as possible.

If the machine has between 1 and 4 GB physical RAM, answer 4GB here.

If more than 4 GB is used, answer 64GB here. This selection turns Intel PAE (Physical Address Extension) mode on. PAE implements three-level paging on IA32 processors. PAE is fully supported by Linux, and PAE mode is implemented on all recent Intel processors (Pentium Pro and better).

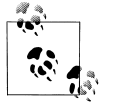

If you say 64GB here, the kernel will not boot on CPUs that don't support PAE!

The actual amount of total physical memory will either be autodetected or can be forced by using a kernel command line option such as mem=256M. (See Chapter 9 for details about how to pass options to the kernel at boot time, and what options are available.) If unsure, say off.

## HIGHMEM4G 4GB Select this if you have a 32-bit processor and between 1 and 4 GB of physical RAM. **HIGHMEM64G** 64GB Select this if you have a 32-bit processor and more than 4 GB of physical RAM. **FLATMEM\_ MANUAL** Flat memory This option allows you to change some of the ways that Linux manages its memory internally. Most users will see only have one option here: FLATMEM. This is normal and a correct option. Some users of more advanced features, such as NUMA and memory hotplug, may have different options here. DISCONTIGMEM is a more mature, better tested system, but is incompatible with memory hotplug and may suffer decreased performance over SPARSEMEM. If

 $\overline{\Leftrightarrow}$ 

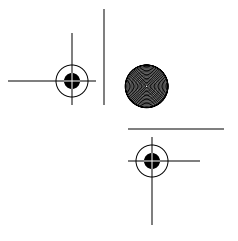

you are unsure between sparse memory and discontiguous memory, choose discontiguous memory.

If unsure, choose this option, flat memory.

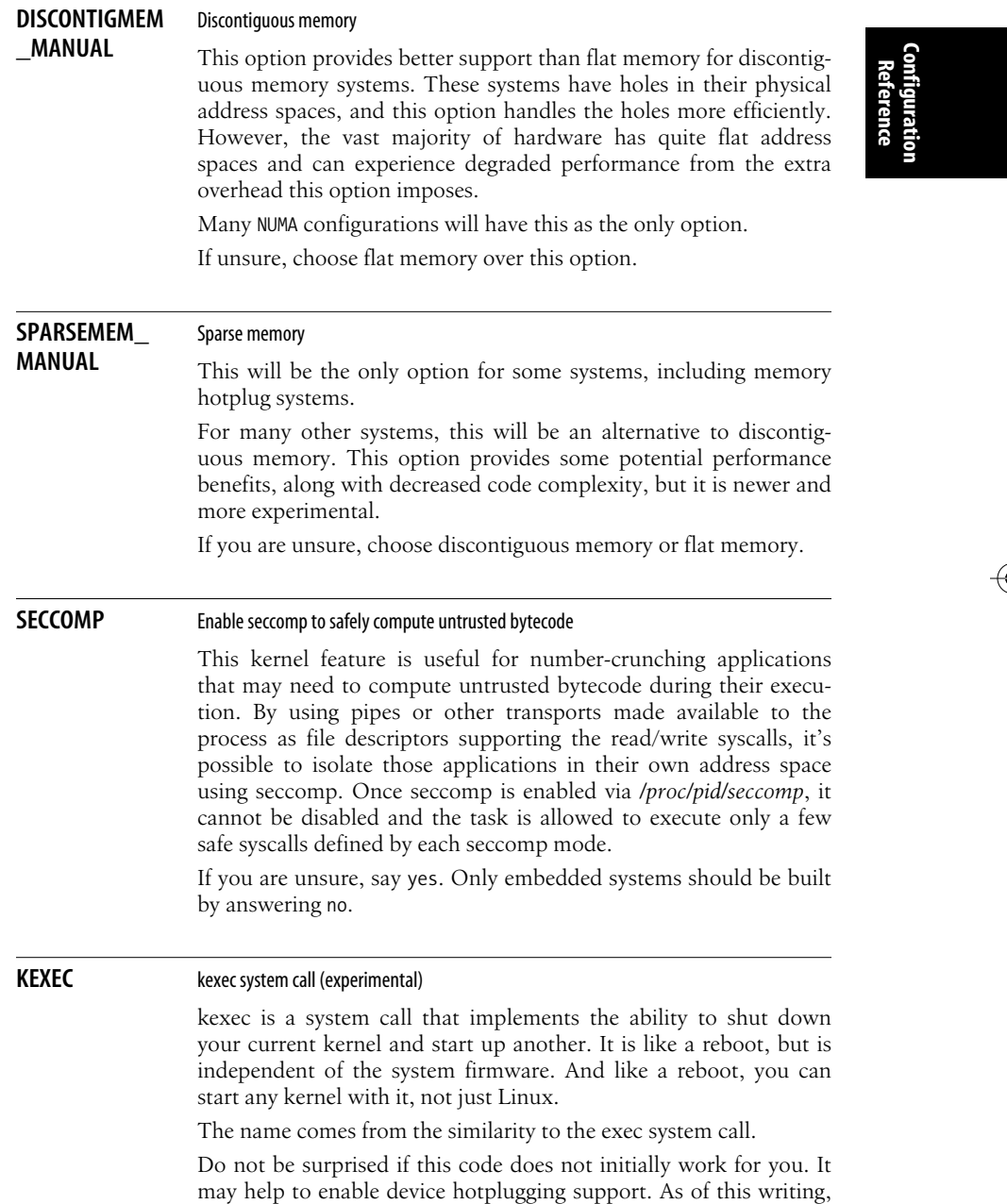

**KEXEC | 129**  $\begin{array}{c}\n\bullet \\
\hline\n\bullet \\
\hline\n\end{array}$ 

the exact hardware interface is strongly in flux, so no good recommendation can be made.

### **HOTPLUG\_CPU** Support for hot-pluggable CPUs (experimental) Say yes here to experiment with turning CPUs off and on, and to enable suspend on SMP systems. CPUs can be controlled through the */sys/devices/system/cpu* interface. **PM** Power management support Power management allows parts of your computer to shut off or be put into a power-conserving sleep mode if they are not being used. There are two competing standards for doing this: APM and ACPI. If you want to use either one, say yes here and then also enable one of those two standards. Power management is most important for battery-powered laptop computers; if you have a laptop, check out the Linux Laptop home page at *http://www.linux-on-laptops.com*, Tuxmobil-Linux on Mobile Computers at *http://www.tuxmobil.org*, and the "Battery Powered Linux" mini-HOWTO at *http://www.tldp.org/docs.html#howto*. Note that, even if you say no here, Linux on the x86 architecture will issue the HLT instruction if nothing is being done, thereby sending the processor to sleep and saving power. **SOFTWARE\_ SUSPEND** Software suspend Enable machine suspension. When the machine is suspended, an image is saved in your active swap. Upon next boot, pass the resume=*/dev/swappartition* argument to the kernel to have it detect the saved image, restore memory state from it, and continue to run as before. If you do not want the previous state to be reloaded, use the noresume kernel argument. However, note that your partitions will be *fsck*'d and you must issue *mkswap* on your swap partitions again. The procedure does not work with swap files. Right now you may boot without resuming and then resume later, but in the meantime you cannot use those swap partitions/files that were involved in suspending. In this case, also, there is a risk that buffers on disk won't match with saved ones. For more information, see *Documentation/power/swsusp.txt*. **ACPI** ACPI Support

Advanced Configuration and Power Interface (ACPI) support for Linux requires ACPI-compliant hardware and firmware, and assumes the presence of OS-directed configuration and power

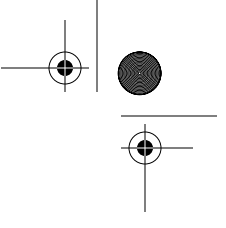

**Configuration Reference**

management (OSPM) software. This option will enlarge your kernel by about 70 KB.

Linux ACPI provides a robust functional replacement for several legacy configuration and power management interfaces, including the Plug and Play BIOS specification (PnP BIOS), the MultiProcessor specification (MPS), and the Advanced Power Management (APM) specification. If both ACPI and APM support are configured, whichever is loaded first will be used.

The ACPI SourceForge project at *http://sourceforge.net/projects/acpi* contains the latest source code, documentation, tools, mailing list subscription, and other information.

Linux support for ACPI is based on Intel Corporation's ACPI Component Architecture (ACPI CA). For more information, see *http://developer.intel.com/technology/iapc/acpi*.

ACPI is an open industry specification codeveloped by Compaq, Intel, Microsoft, Phoenix, and Toshiba. The specification is available at *http://www.acpi.info*.

#### **CPU\_FREQ** CPU frequency scaling

CPU frequency scaling allows you to change the clock speed of CPUs on the fly. This can save power, because the lower the CPU clock speed, the less power the CPU consumes.

Note that this driver doesn't automatically change the CPU clock speed; you need to either enable a dynamic CPUFreq policy governor (described later) after booting or use a userspace tool.

For details, take a look at *Documentation/cpu-freq*.

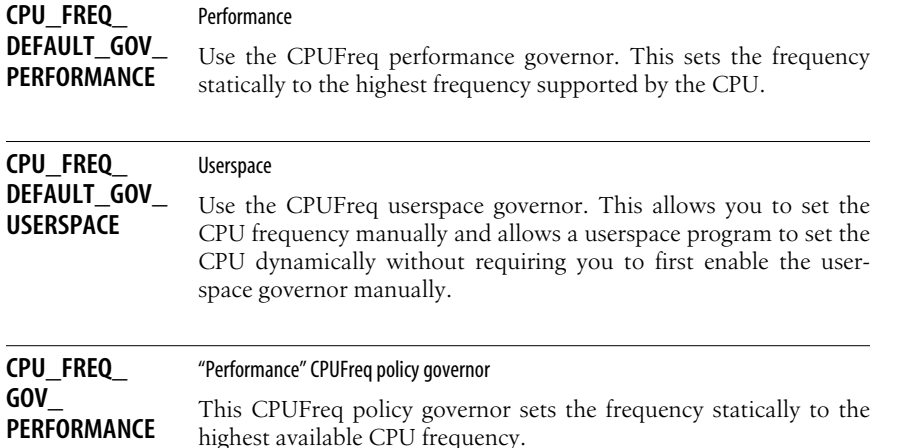

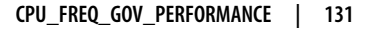

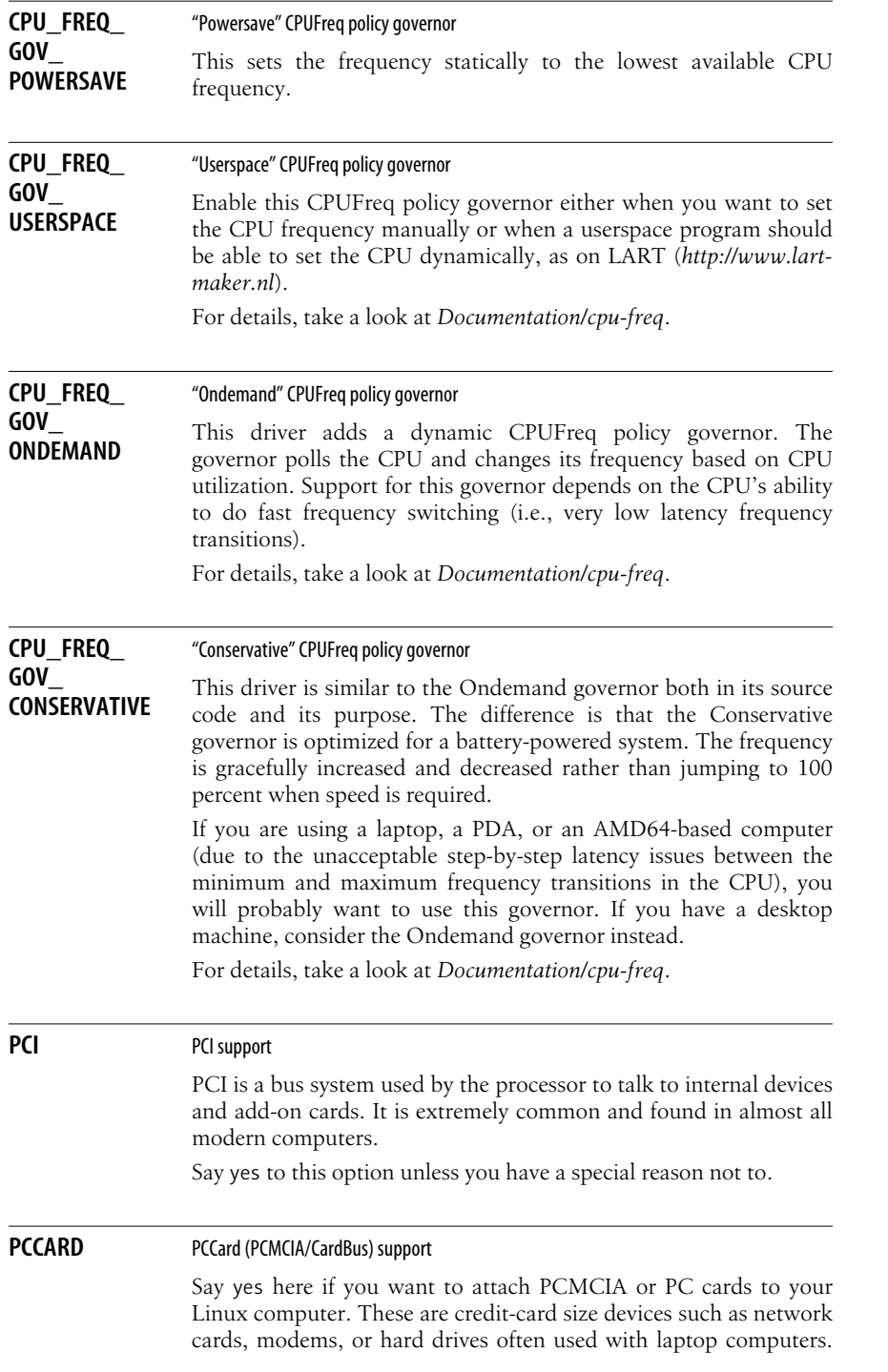

## **132 | Chapter 11: Kernel Configuration Option Reference**

 $\overline{\rightarrow}$ 

 $\begin{array}{c}\n\hline\n\Rightarrow \\
\hline\n\heartsuit\n\end{array}$ 

There are actually two varieties of these cards: 16-bit PCMCIA and 32-bit CardBus cards.

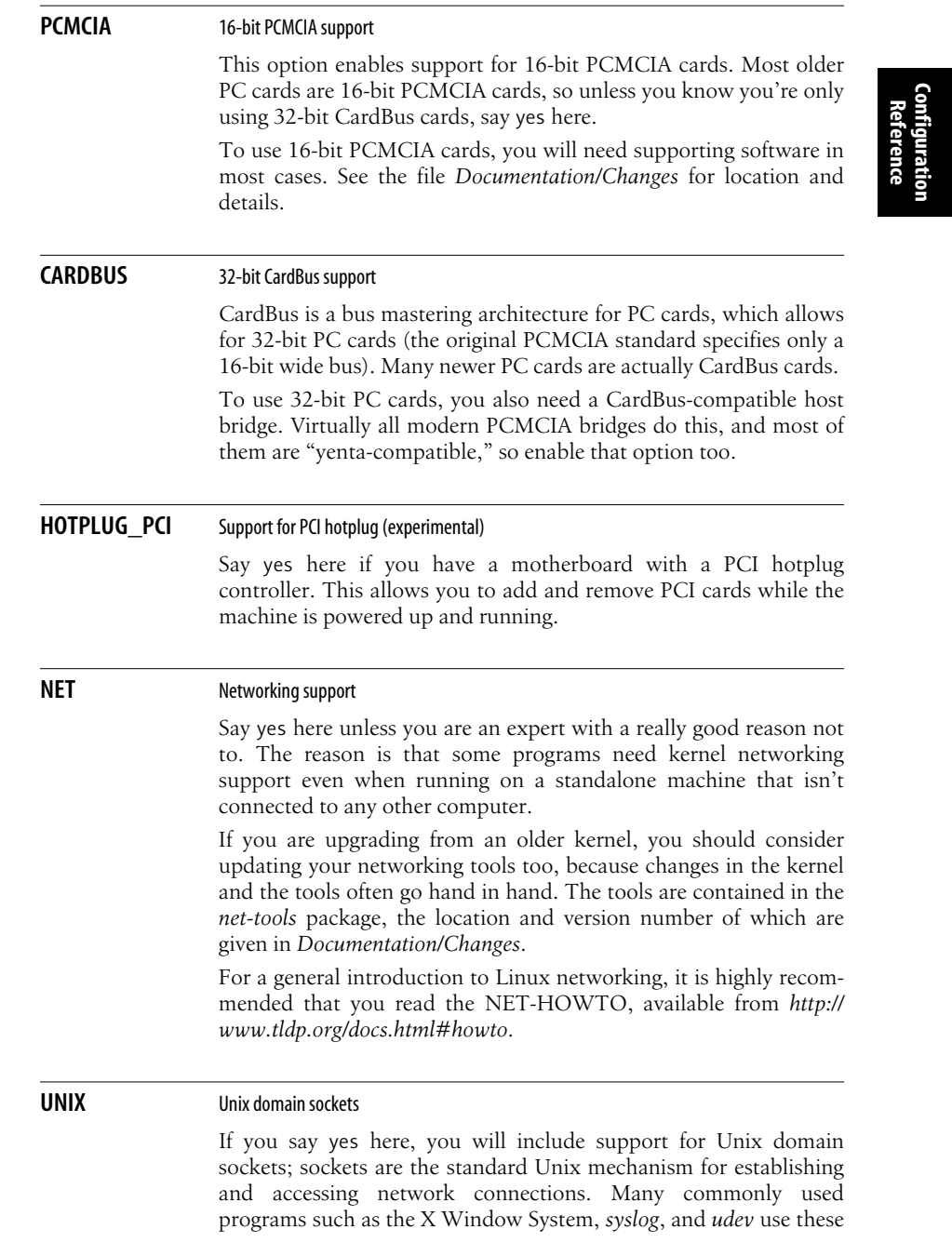

**UNIX | 133**

sockets even if your machine is not connected to any network. Unless you are working on an embedded system or something similar, you definitely want to say yes here.

**ROUTER**

#### **INET** TCP/IP networking

These are the protocols used on the Internet and on most local Ethernets. It is highly recommended that you say yes here, since some programs (e.g., the X Window System) use TCP/IP even if your machine is not connected to any other computer. They use the so-called *loopback device*, which this option sets up. It will enlarge your kernel by about 144 KB.

For an excellent introduction to Linux networking, please read the "Linux Networking" HOWTO, available from *http://www.tldp.org/ docs.html#howto*.

#### **IP\_ADVANCED\_** IP: advanced router

If you intend to run your Linux box mostly as a router, i.e., as a computer that forwards and redistributes network packets, say yes here. You will then be presented with several options that allow more precise control about the routing process.

The answer to this question won't directly affect the kernel: answering no will just cause the configurator to skip all the questions about advanced routing.

Note that your box can act as a router only if you enable IP forwarding in your kernel; you can do that by saying yes to the */proc* filesystem support and Sysctl support options and executing the line:

echo "1" > /proc/sys/net/ipv4/ip\_forward

at boot time after the */proc* filesystem has been mounted.

If you turn on IP forwarding, you will also get rp\_filter, which automatically rejects incoming packets if the routing table entry for their source address doesn't match the network interface they're arriving on. This has security advantages because it prevents IP spoofing; however, it can pose problems if you use asymmetric routing (packets from you to a host take a different path from packets that go from that host to you) or if you operate a nonrouting host that has several IP addresses on different interfaces. To turn rp\_filter off, enter:

echo 0 > /proc/sys/net/ipv4/conf/device/rp\_filter

or:

echo 0 > /proc/sys/net/ipv4/conf/all/rp\_filter

#### **NETFILTER** Network packet filtering

Netfilter is a framework for filtering and mangling network packets that pass through your Linux box.

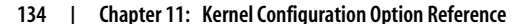

The most common use of packet filtering is to run your Linux box as a firewall protecting a local network from the Internet. The type of firewall provided by this kernel support is called a *packet filter*, which means that it can reject individual network packets based on type, source, destination, etc. The other kind of firewall, a *proxybased* one, is more secure but more intrusive and more bothersome to set up; it inspects the network traffic much more closely, modifies it, and has knowledge about the higher-level protocols, which a packet filter lacks. Moreover, proxy-based firewalls often require changes to the programs running on the local clients. Proxy-based firewalls don't need support by the kernel, but they are often combined with a packet filter, which works only if you say yes here.

**Configuration Reference**

You should also say yes here if you intend to use your Linux box as the gateway to the Internet for a local network of machines without globally valid IP addresses. This is called *masquerading*. If one of the computers on your local network wants to send something to the outside, your box can "masquerade" as that computer, i.e., it forwards the traffic to the intended outside destination, but modifies the packets to make it look like they came from the firewall box itself. Masquerading works both ways: if the outside host replies, the Linux box will silently forward the traffic to the correct local computer. This way, the computers on your local net are completely invisible to the outside world, even though they can reach the outside and can receive replies. It is even possible to run globally visible servers from within a masqueraded local network using a mechanism called port forwarding. Masquerading is also often called NAT (Network Address Translation). Other operating systems often call this term PAT (Port Address Translation).

Another use of Netfilter is in transparent proxying: if a machine on the local network tries to connect to an outside host, your Linux box can transparently forward the traffic to a local server, typically a caching proxy server.

Yet another use of Netfilter is building a bridging firewall. Using a bridge with Network packet filtering enabled makes iptables "see" the bridged traffic. For filtering on the lower network and Ethernet protocols over the bridge, use ebtables (located under bridge Netfilter configuration).

Various modules exist for Netfilter that replace the previous masquerading (*ipmasqadm*), packet-filtering (*ipchains*), transparent proxying, and port-forwarding mechanisms. Please see *Documentation/Changes* under *iptables* for the location of these packages.

Chances are that you should say yes here if you compile a kernel which will run as a router and no for regular hosts.

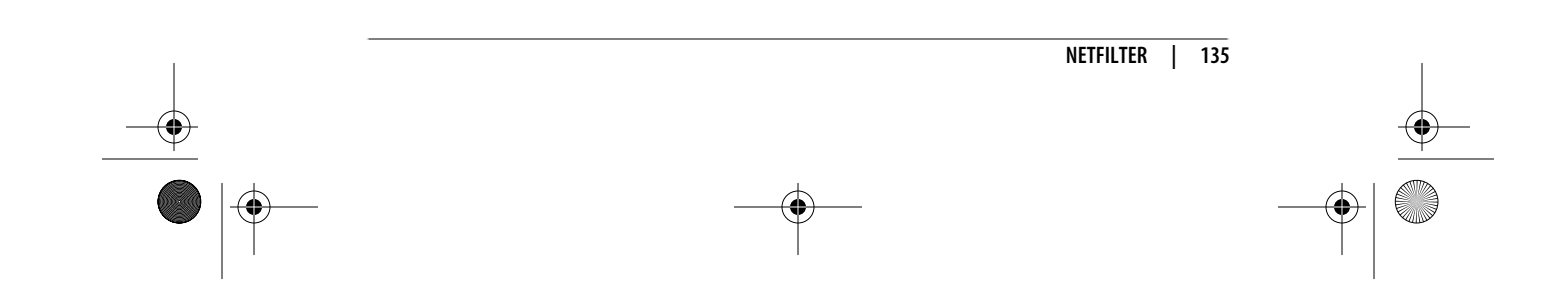

#### **NET\_SCHED** QoS and/or fair queueing

When the kernel has several packets to send out over a network device, it has to decide which ones to send first, which ones to delay, and which ones to drop. This is the job of queueing disciplines. Several different algorithms for how to do this "fairly" have been proposed.

If you say no here, you will get the standard packet scheduler, which is a FIFO (first come, first served) scheduler. If you say yes here, you will be able to choose from among several alternative algorithms that can then be attached to different network devices. This is useful, for example, if some of your network devices are real-time devices that need a certain minimum data flow rate, or if you need to limit the maximum data flow rate for traffic that matches specified criteria.

To administer these schedulers, you'll need the user-level utilities from the package *iproute2+tc* at *http://linux-net.osdl.org/index.php/ Iproute2*.

This Quality of Service (QoS) support will enable you to use Differentiated Services (diffserv) and Resource Reservation Protocol (RSVP) on your Linux router if you also say yes to the corresponding options. Documentation and software is at *http://diffserv. sourceforge.net*.

#### **IRDA IFDA** (infrared) subsystem support

Say yes here if you want to build support for the IrDA protocols. The Infrared Data Association specifies standards for wireless infrared communication and is supported by most laptops and PDAs.

To use Linux support for the IrDA protocols, you will also need some userspace utilities such as *irattach*. For more information, see the file *Documentation/networking/irda.txt*. You also want to read the IR-HOWTO, available at *http://www.tldp.org/docs.html#howto*.

If you want to exchange bits of data (e.g., vCal, vCard) with a PDA, you will need to install an OBEX application, such as OpenObex from *http://sourceforge.net/projects/openobex*.

#### **IRLAN IrLAN** protocol

Say yes here if you want to build support for the IrLAN protocol. IrLAN emulates an Ethernet and makes it possible to put up a wireless LAN using infrared beams.

The IrLAN protocol can be used to talk with infrared access points such as the HP NetbeamIR or the ESI JetEye NET. You can also connect to another Linux machine running the IrLAN protocol for ad hoc networking.

 $\frac{\theta}{\frac{\theta}{\theta}}$ 

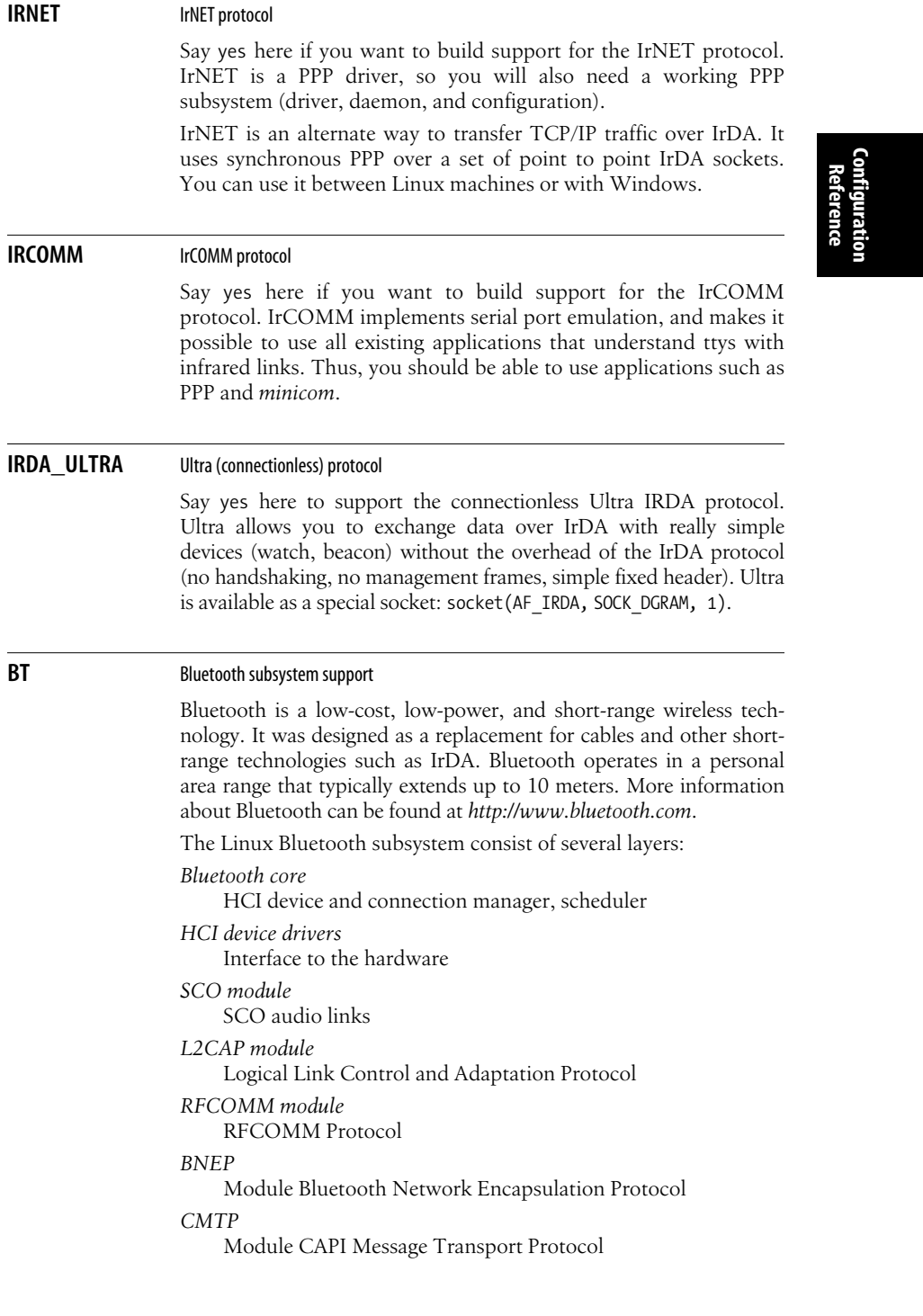

**BT | 137**

 $\begin{array}{c}\n\Phi \\
\hline\n\end{array}$ 

*HIDP*

Module Human Interface Device Protocol

To use the Linux Bluetooth subsystem, you will need several userspace utilities, such as *hciconfig* and *hcid*. These utilities and updates to Bluetooth kernel modules are provided in the BlueZ packages at *http://www.bluez.org*.

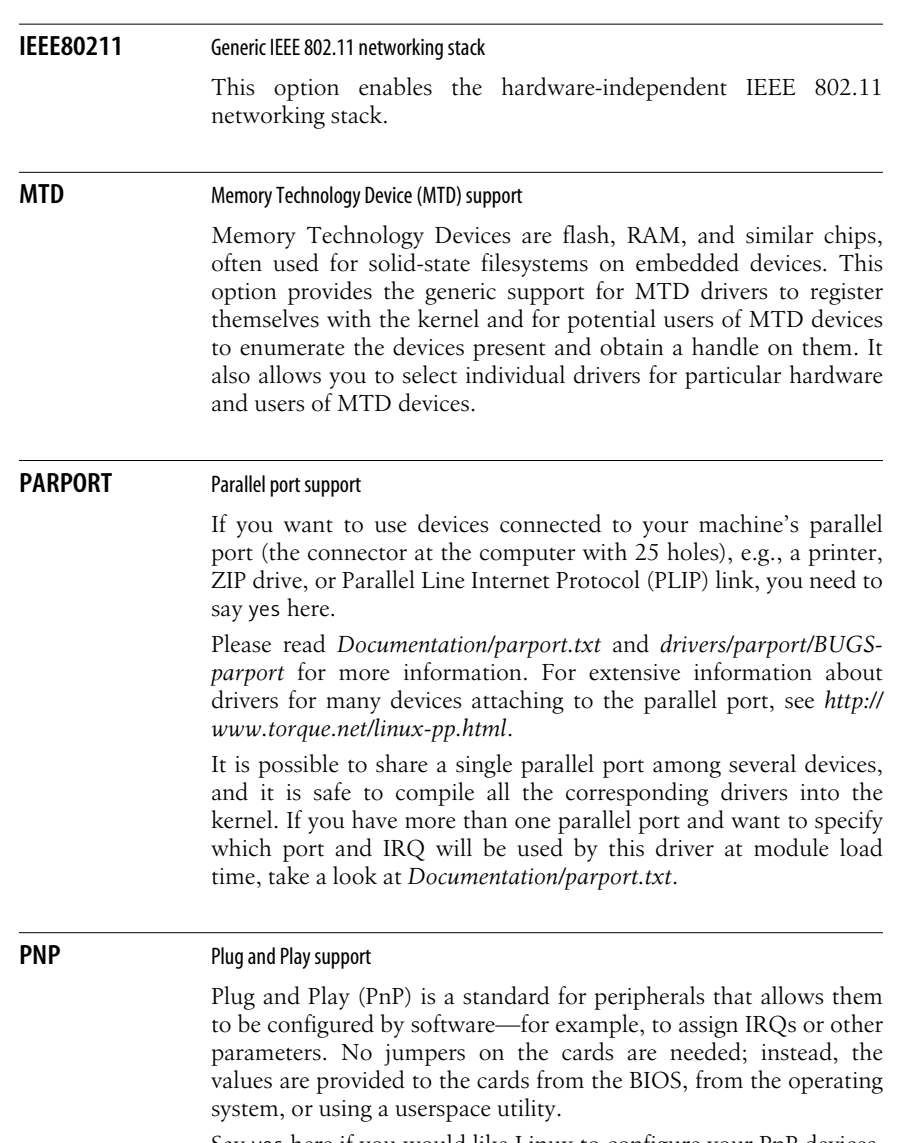

Say yes here if you would like Linux to configure your PnP devices. You should then also say yes to all of the protocols needed. Alternatively, you can say no here and configure your PnP devices using userspace utilities such as the *isapnptools* package.

#### **138 | Chapter 11: Kernel Configuration Option Reference**

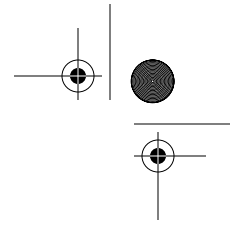

**Configuration**

 $\begin{array}{c}\n\bigoplus \\
\hline\n\end{array}$ 

Configuration

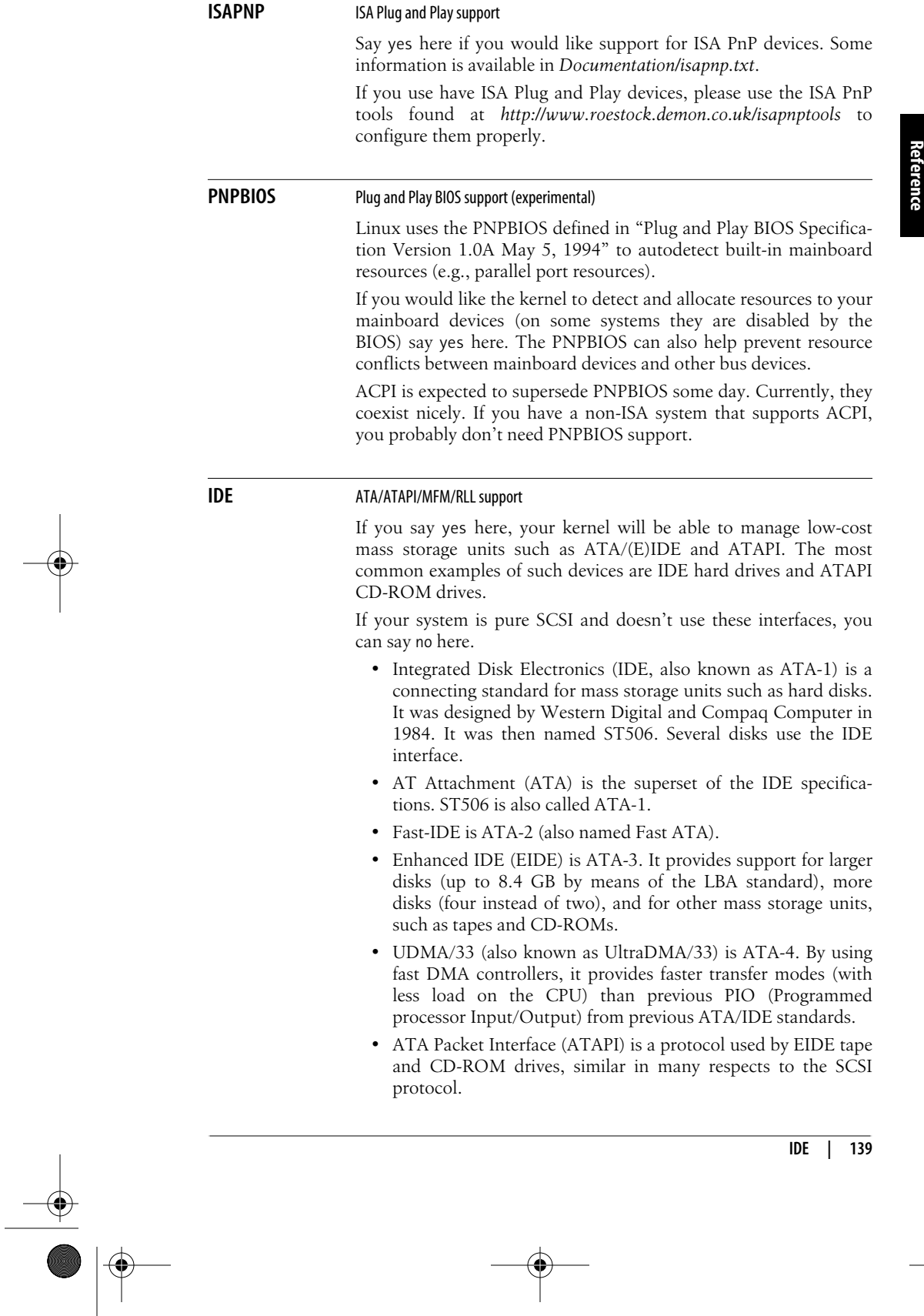

SMART IDE (self-monitoring, -analysis, and -reporting technology) was designed in order to prevent data corruption and disk crashes by detecting pre-hardware failure conditions (heat, access time, and the like). Disks built after June 1995 may follow this standard. The kernel itself doesn't manage this; however, there are quite a number of user programs, such as *smart*, that can query the status of SMART parameters from disk drives.

For further information, please read *Documentation/ide.txt*.

#### **BLK\_DEV\_IDE** Enhanced IDE/MFM/RLL disk/CD-ROM/tape/floppy support

If you say yes here, you will use the full-featured IDE driver to control up to 10 ATA/IDE interfaces, each one able to serve a "master" and a "slave" device, for a total of up to 20 ATA/IDE disk/CD-ROM/tape/floppy drives.

Useful information about large (540 MB) IDE disks, multiple interfaces, what to do if ATA/IDE devices are not automatically detected, sound card ATA/IDE ports, module support, and other topics is contained in *Documentation/ide.txt*. For detailed information about hard drives, consult the Disk-HOWTO and the Multi-Disk-HOWTO, available at *http://www.tldp.org/docs.html#howto*.

To fine-tune ATA/IDE drive/interface parameters for improved performance, look for the *hdparm* package at *ftp://ibiblio.org/pub/ Linux/system/hardware*.

Do not compile this driver as a module if your root filesystem (the one containing the directory /) is located on an IDE device.

If you have one or more IDE drives, enable this option. If your system has no IDE drives or if memory requirements are really tight, you could say no here, and select the old hard disk driver option instead to save about 13 KB of memory in the kernel.

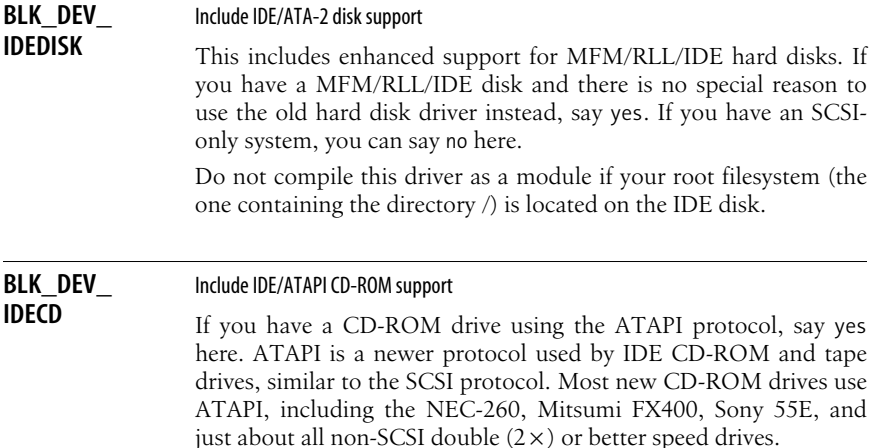

#### **140 | Chapter 11: Kernel Configuration Option Reference**

If you say yes here, the CD-ROM drive will be identified at boot time along with other IDE devices, as something such as hdb or hdc (check the boot messages using the *dmesg* command). If this is your only CD-ROM drive, you can say no to all other CD-ROM options, but be sure to also enable the ISO 9660 CD-ROM filesystem support option.

Note that older versions of LILO (LInux LOader) cannot properly deal with IDE/ATAPI CD-ROMs, so install LILO 16 or higher, available from *http://lilo.go.dyndns.org*.

**Configuration Reference**

#### **BLK\_DEV\_ IDEFLOPPY** Include IDE/ATAPI floppy support

If you have an IDE floppy drive that uses the ATAPI protocol, answer yes. ATAPI is a newer protocol used by IDE CD-ROM/ tape/floppy drives, similar to the SCSI protocol.

The LS-120 and the IDE/ATAPI Iomega ZIP drive are also supported by this driver. For information about jumper settings and the question of when a ZIP drive uses a partition table, see *http://www.win.tue.nl/~aeb/linux/zip/zip-1.html*. (ATAPI PD-CD/ CDR drives are not supported by this driver; support for PD-CD/ CDR drives is available if you answer yes to SCSI emulation support).

If you say yes here, the floppy drive will be identified along with other IDE devices, with a name such as hdb or hdc (check the boot messages using the *dmesg* command).

#### **SCSI** SCSI device support

If you want to use a SCSI hard disk, SCSI tape drive, SCSI CD-ROM, or any other SCSI device under Linux, say yes and make sure that you know the name of your SCSI host adapter (the card inside your computer that "speaks" the SCSI protocol, also called SCSI controller), because you will be asked for it.

You also need to say yes here if you have a device that speaks the SCSI protocol. Examples of these include the parallel port version of the IOMEGA ZIP drive, USB storage devices, Fibre Channel, FireWire storage, and the IDE-SCSI emulation driver.

Do not compile this as a module if your root filesystem (the one containing the directory /) is located on a SCSI device.

#### **BLK DEV SD** SCSI disk support

If you want to use SCSI hard disks, Fibre Channel disks, USB storage, or the SCSI or parallel port version of the IOMEGA ZIP drive, say yes and read the SCSI-HOWTO, the Disk-HOWTO, and the Multi-Disk-HOWTO, available from *http://www.tldp.org/docs. html#howto*. This is *not* for SCSI CD-ROMs.

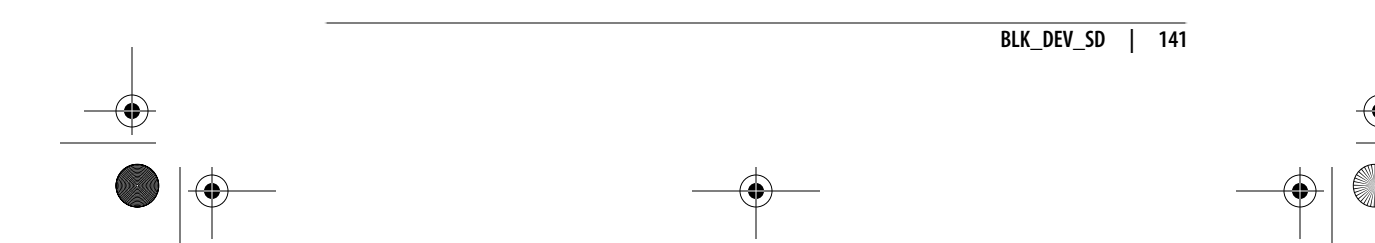

Do not compile this driver as a module if your root filesystem (the one containing the directory /) is located on a SCSI disk. In this case, do not compile the driver for your SCSI host adapter as a module either.

#### **CHR\_DEV\_ST** SCSI tape support

If you want to use a SCSI tape drive under Linux, say yes and read the SCSI-HOWTO, available from *http://www.tldp.org/docs. html#howto*, and *Documentation/scsi/st.txt* in the kernel source. This is *not* for SCSI CD-ROMs.

#### **BLK\_DEV\_SR** SCSI CD-ROM support

If you want to use a SCSI or FireWire CD-ROM under Linux, say yes and read the SCSI-HOWTO and the CDROM-HOWTO at *http://www.tldp.org/docs.html#howto* for more directions. Also make sure to enable the ISO 9660 CD-ROM filesystem support option.

#### **CHR\_DEV\_SG** SCSI generic support

If you want to use SCSI scanners, synthesizers, or CD writers, or just about anything having "SCSI" in its name other than hard disks, CD-ROMs, or tapes, say yes here. These won't be supported by the kernel directly, so you need some additional software that knows how to talk to these devices using the SCSI protocol.

For scanners, look at SANE *http://www.sane-project.org*. For CD writer software look at Cdrtools, *http://cdrecord.berlios.de/old/ private/cdrecord.html*, and for burning a "disk at once," check out CDRDAO, *http://cdrdao.sourceforge.net*. Cdparanoia is a highquality digital reader of audio CDs (*http://www.xiph.org/paranoia*). For other devices, it's possible that you'll have to write the driver software yourself. Please read the file *Documentation/scsi/scsigeneric.txt* for more information.

#### **CHR\_DEV\_SCH** SCSI media changer support

This is a driver for SCSI media changers. The most common such devices are tape libraries and MOD/CD-ROM jukeboxes. This option is for real jukeboxes; you don't need it for tiny six-slot CD-ROM changers. Media changers are listed as "Type: Medium Changer" in */proc/scsi/scsi*. Check *Documentation/scsi/scsi-changer. txt* for details.

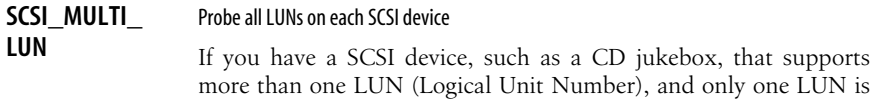

#### **142 | Chapter 11: Kernel Configuration Option Reference**

detected, you can say yes here to force the SCSI driver to probe for multiple LUNs. A SCSI device with multiple LUNs acts logically like multiple SCSI devices. The vast majority of SCSI devices have only one LUN, and so most people can say no here. The max\_luns boot/module parameter allows you to override this setting.

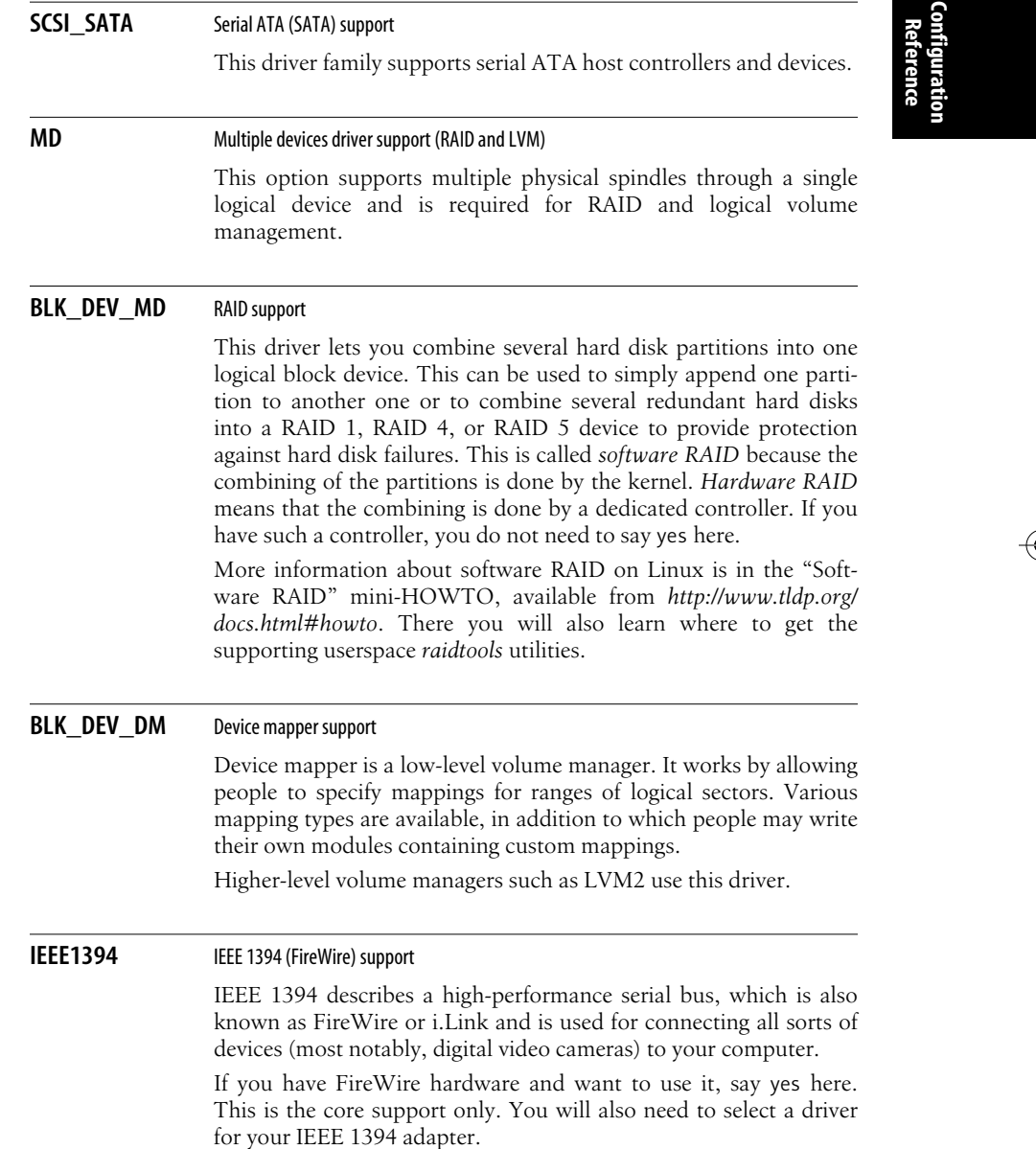

**IEEE1394 | 143**

**I2O** I2O support

The Intelligent Input/Output (I2O) architecture allows hardware drivers to be split into two parts: an operating-system-specific module called the OSM and a hardware-specific module called the HDM. The OSM can talk to a whole range of HDMs, and ideally the HDMs are not OS-dependent. This allows for the same HDM driver to be used under different operating systems if the relevant OSM is in place. In order for this to work, you need to have an I2O interface adapter card in your computer. This card contains a special I/O processor (IOP), allowing high speeds because the CPU does not have to deal with I/O.

If you say yes here, you will get a choice of interface adapter drivers and OSMs and will have to enable the correct ones.

#### **NETDEVICES** Network device support

You can say no here if you do not intend to connect your Linux box to any other computer.

You'll have to say yes if your computer contains a network card that you want to use under Linux. If you are going to run SLIP or PPP over a telephone line or null modem cable you also need to say yes here. Connecting two machines with parallel ports using PLIP needs this, as well as AX.25/KISS, for sending Internet traffic over amateur radio links.

See also the *Linux Network Administrator's Guide* by Tony Bautts et al. (O'Reilly), available at *http://www.tldp.org/guides.html*.

#### **NET ETHERNET** Ethernet (10 or 100 Mbit)

Ethernet (also called IEEE 802.3 or ISO 8802-2) is the most common type of Local Area Network (LAN) in universities and companies.

Common varieties of Ethernet are 10-base2 or Thinnet (10 Mbps over coaxial cable, linking computers in a chain), 10-baseT or twisted pair (10 Mbps over twisted pair cable, linking computers to central hubs), 10-baseF (10 Mbps over optical fiber links, using hubs), 100-baseTX (100 Mbps over two twisted pair cables, using hubs), 100-baseT4 (100 Mbps over four standard voice-grade twisted pair cables, using hubs), 100-baseFX (100 Mbps over optical fiber links), and gigabit Ethernet (1 Gbps over optical fiber or short copper links). The 100-base varieties are also known as Fast Ethernet.

If your Linux machine will be connected to an Ethernet and you have an Ethernet network interface card (NIC) installed in your computer, say yes here and read the Ethernet-HOWTO, available from *http://www.tldp.org/docs.html#howto*. You will then also have to say yes to the driver for your particular NIC.

Note that the answer to this question won't directly affect the kernel: saying no will just cause the configurator to skip all the questions about Ethernet network cards.

#### **NET\_RADIO** Wireless LAN drivers (non-hamradio) and Wireless Extensions

Support for wireless LANs and everything having to do with packet radio, but not with amateur radio or FM broadcasting.

**Configuration Reference**

Saying yes here also enables the Wireless Extensions, creating /*proc/ net/wireless* and enabling *iwconfig* access. The Wireless Extensions are a generic API that allows a driver to expose configuration and statistics for common wireless LANs to userspace. Wireless Extensions provide a single set of tools that can support all the variations of wireless LANs, regardless of their type (as long as the driver supports Wireless Extensions). Another advantage is that these parameters may be changed on the fly without restarting the driver or operating system. If you wish to use Wireless Extensions with wireless PCMCIA cards (PC cards), you need to say yes here. You can fetch the tools from *http://www.hpl.hp.com/personal/Jean\_Tourrilhes/Linux/Tools.html*.

#### **PPP** PPP (Point-to-Point Protocol) support

PPP sends Internet traffic over telephone (and other serial) lines. Ask your access provider if they support it, because otherwise you can't use it. An older protocol with the same purpose is called SLIP. Most Internet access providers these days support PPP rather than SLIP.

To use PPP, you need an additional program called *pppd* as described in the PPP-HOWTO, available at *http://www.tldp.org/ docs.html#howto*. Make sure that you have the version of *pppd* recommended in *Documentation/Changes*. The PPP option enlarges your kernel by about 16 KB.

There are actually two versions of PPP: the traditional PPP for asynchronous lines, such as regular analog phone lines, and synchronous PPP, which can be used over digital ISDN lines, for example. If you want to use PPP over phone lines or other asynchronous serial lines, you need to enable the PPP support for async serial ports option.

#### **PPPOE** PPP over Ethernet (experimental)

Support for PPP over Ethernet.

This driver requires the latest version of *pppd* from the CVS repository at *cvs.samba.org*. Alternatively, see the *RoaringPenguin* package *http://www.roaringpenguin.com/pppoe*, which contains instruction on how to use this driver under the heading "Kernel mode PPPoE."

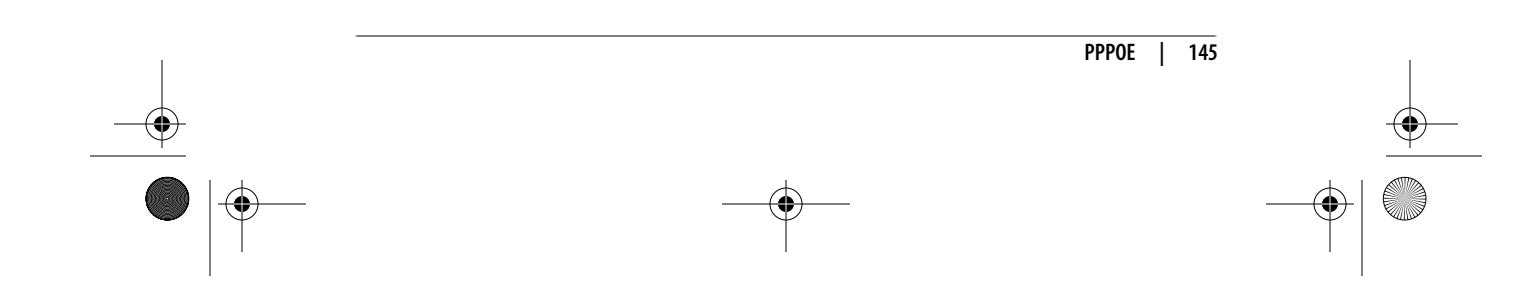

## **ISDN** ISDN support

ISDN (Integrated Services Digital Networks, called RNIS in France) is a special type of fully digital telephone service; it's mostly used to connect to your Internet service provider (with SLIP or PPP). The main advantage of ISDN is that the speed is higher than ordinary modem/telephone connections and that you can have voice conversations while downloading stuff. It works only if your computer is equipped with an ISDN card and both you and your service provider purchased an ISDN line from the phone company. For details, read *http://www.alumni.caltech.edu/~dank/isdn*.

Select this option if you want your kernel to support ISDN.

#### **PHONE** Linux telephony support

Say yes here if you have a telephony card, which, for example, allows you to use a regular phone for voice over IP applications.

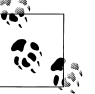

This option has nothing to do with modems. You do not need to say yes here in order to be able to use a modem under Linux.

#### **INPUT** Generic input layer (needed for keyboard, mouse, ...)

Say yes here if you have any input device (mouse, keyboard, tablet, joystick, steering wheel, etc.) connected to your system and want it to be available to applications. This includes a standard PS/2 keyboard and mouse.

Say no here if you have a headless system (no monitor or keyboard).

More information is available in *Documentation/input/input.txt*.

#### **VT** Virtual terminal

Say yes here to get support for terminal devices with display and keyboard devices. These are called "virtual" because you can run several virtual terminals (also called virtual consoles) on one physical terminal.

You need at least one virtual terminal device in order to make use of your keyboard and monitor. Therefore, only people configuring an embedded system would want to say no here in order to save some memory. The only way to log into such a system is then via a serial or network connection.

Virtual terminals are useful because, for example, one virtual terminal can display system messages and warnings, another one can be used for a text-mode user session, and a third could run an

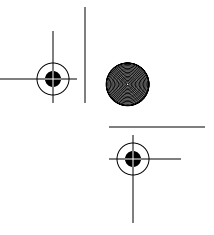

**Configuration Reference**

X session, all in parallel. Switching between virtual terminals is done with certain key combinations, usually Alt-function key.

If you are unsure, say yes, or else you won't be able to do much with your Linux system.

#### **VT\_CONSOLE** Support for console on virtual terminal

The system console is the device that receives all kernel messages and warnings and allows logins in single user mode. If you answer yes here, a virtual terminal (the device used to interact with a physical terminal) can be used as system console. This is the most common mode of operations, so you should say yes unless you want the kernel messages be output only to a serial port (in which case you should also enable the console on 8250/16550 and compatible serial port option).

If you say yes here, the currently visible virtual terminal (*/dev/tty0*) will be used as system console by default. You can change that with a kernel command-line option such as console=tty3, which specified the third virtual terminal as the system console. (See Chapter 9 for details about how to pass options to the kernel at boot time, and what options are available.)

#### **SERIAL\_8250** 8250/16550 and compatible serial support

This selects whether you want to include the driver for the standard serial ports. The standard answer is yes. People who might say no here are those setting up dedicated Ethernet WWW/FTP servers, or a user that has one of the various bus mice instead of a serial mouse and doesn't intend to use his machine's standard serial port for anything. In addition, the Cyclades and Stallion multiserial port drivers do not need this driver.

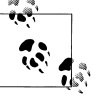

Do not compile this driver as a module if you are using nonstandard serial ports, because the configuration information will be lost when the driver is unloaded. This limitation may be lifted in the future.

Most people will say yes here, so that they can use serial mice, modems, and similar devices connected to the standard serial ports.

#### **AGP** */dev/agpgart* (AGP Support)

AGP (Accelerated Graphics Port) is a bus system used mainly to connect graphics cards to the rest of the system.

If you have an AGP system and you say yes here, it will be possible to use the AGP features of your 3D rendering video card. This code acts as a sort of "AGP driver" for the motherboard's chipset.

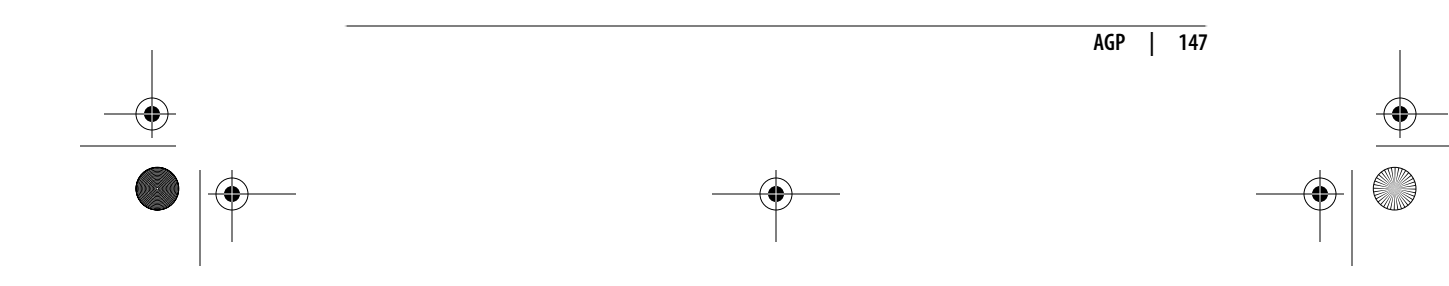

If you need more texture memory than you can get with the AGP GART (theoretically up to 256 MB, but in practice usually 64 or 128 MB due to kernel allocation issues), you could use PCI accesses and have up to a couple of gigabytes of texture space.

Note that this is the only way to have X and GLX use writecombining with MTRR support on the AGP bus. Without this option, OpenGL direct rendering will be a lot slower, but still faster than PIO.

You should say yes here if you want to use GLX or DRI.

#### **DRM** Direct Rendering Manager (XFree86 4.1.0 and higher DRI support)

Kernel-level support for the Direct Rendering Infrastructure (DRI) was introduced in XFree86 4.0. If you say yes here, you need to select the module that's right for your graphics card from the list. These modules provide support for synchronization, security, and DMA transfers. Please see *http://dri.sourceforge.net* for details. You should also select and configure AGP (*/dev/agpgart*) support.

#### **I2C** I2C support

I2C (pronounced "I-square-C") is a slow serial bus protocol developed by Philips and used in many micro controller applications. SMBus, or System Management Bus, is a subset of the I2C protocol. More information is contained in the directory *Documentation/i2c*, especially in the file there called *summary*.

Both I2C and SMBus are supported by this option. You will need it for hardware sensors support and Video For Linux support.

If you want I2C support, in addition to saying yes here, you must also select the specific drivers for your bus adapters.

#### **SPI** SPI support

The Serial Peripheral Interface (SPI) is a low-level synchronous protocol. Chips that support SPI can have data transfer rates up to several tens of Mbps. Chips are addressed with a controller and a chipselect. Most SPI slaves don't support dynamic device discovery; some are even write-only or read-only.

SPI is widely used by microcontrollers to talk with sensors, EEPROM and flash memory, codecs and various other controller chips, analog-to-digital and digital-to-analog converters, and more. MMC and SD cards can be accessed using SPI protocol, and for DataFlash cards used in MMC sockets, SPI must always be used.

SPI is one of a family of similar protocols using a four-wire interface (select, clock, data in, and data out), including Microwire (half duplex), SSP, SSI, and PSP. This driver framework should work with most such devices and controllers.

**Configuration**

Configuration

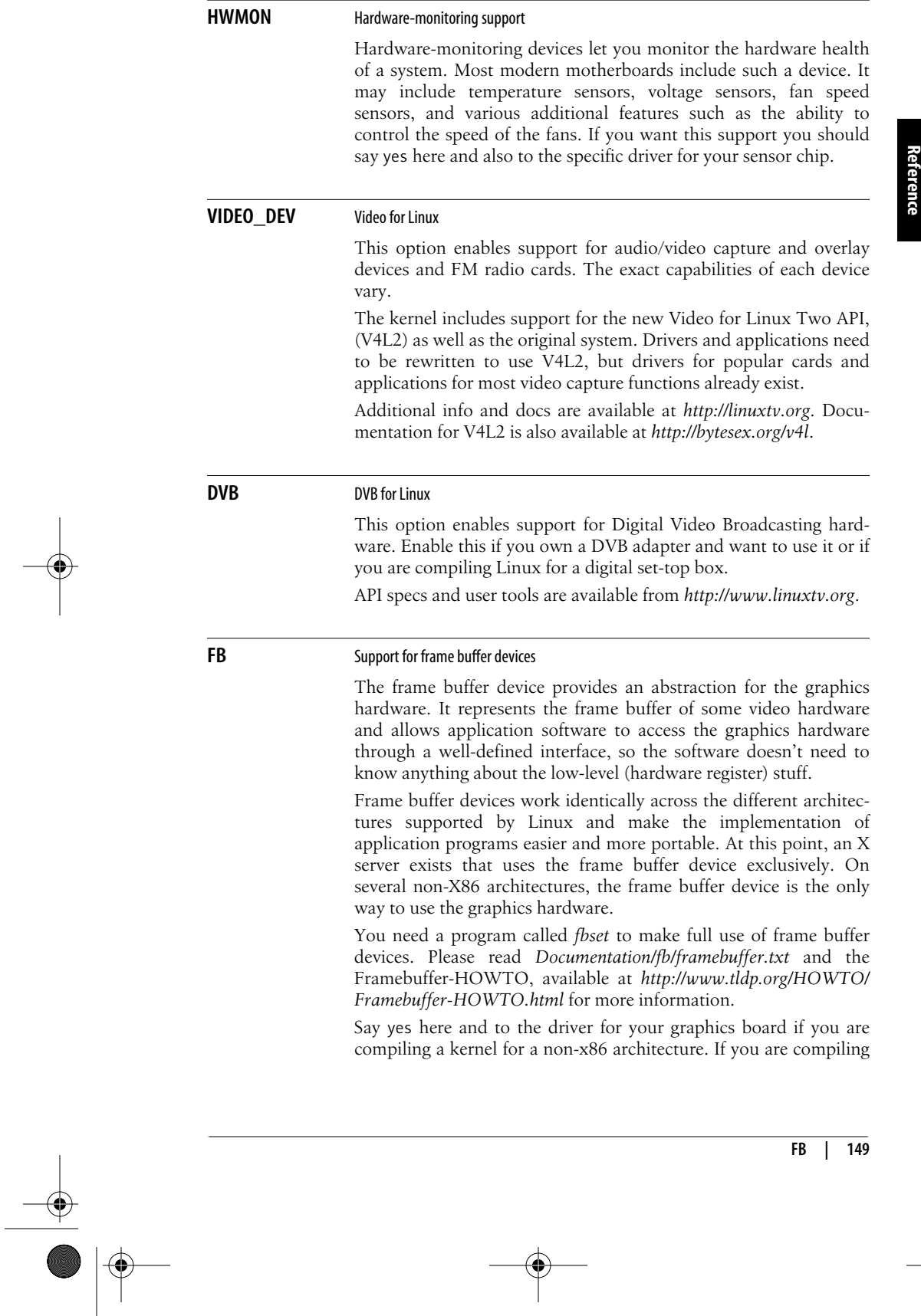

for the x86 architecture, you can say yes if you want to use the frame buffer, but it is not essential.

Please note that running graphical applications that directly touch the hardware (e.g., an accelerated X server) and that are not attuned to the frame buffer device may cause unexpected results.

#### **VGA\_CONSOLE** VGA text console

Saying yes here will allow you to use Linux in text mode through a display that complies with the generic VGA standard. Virtually everyone wants that.

The program SVGATextMode can be used to utilize SVGA video cards to their full potential in text mode. Download it from *ftp:// ibiblio.org/pub/Linux/utils/console*.

#### **LOGO** Bootup logo

This option enables the pretty penguin logo at boot time. It will show up on the frame buffer while the kernel is booting. The number of penguins shows the number of processors that the kernel has found.

#### **SOUND** Sound card support

If you have a sound card in your computer—i.e., if it can create more than an isolated beep—say yes. Be sure to have all the information about your sound card and its configuration (I/O port, interrupt and DMA channel), because you will be asked for it.

Read the Sound-HOWTO, available from *http://www.tldp.org/docs. html#howto*. General information about the modular sound system is contained in the file *Documentation/sound/oss/Introduction*. The file *Documentation/sound/oss/README.OSS* contains some slightly outdated but still useful information as well. Newer sound driver documentation can be found in files in the *Documentation/sound/ alsa* directory.

If you have a PnP sound card and you want to configure it at boot time using the ISA PnP tools (read *http://www.roestock.demon.co. uk/isapnptools*), you need to compile sound card support as a module and load that module after the PnP configuration is finished. To do this properly, read *Documentation/sound/oss/ README.modules*.

I'm told that even without a sound card, you can make your computer create more than an occasional beep by programming the PC speaker. Kernel patches and supporting utilities to do that are in the *pcsp* package, available at *ftp://ftp.infradead.org/pub/pcsp*.

 $\overline{\Leftrightarrow}$ 

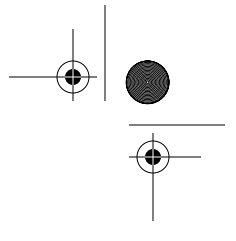

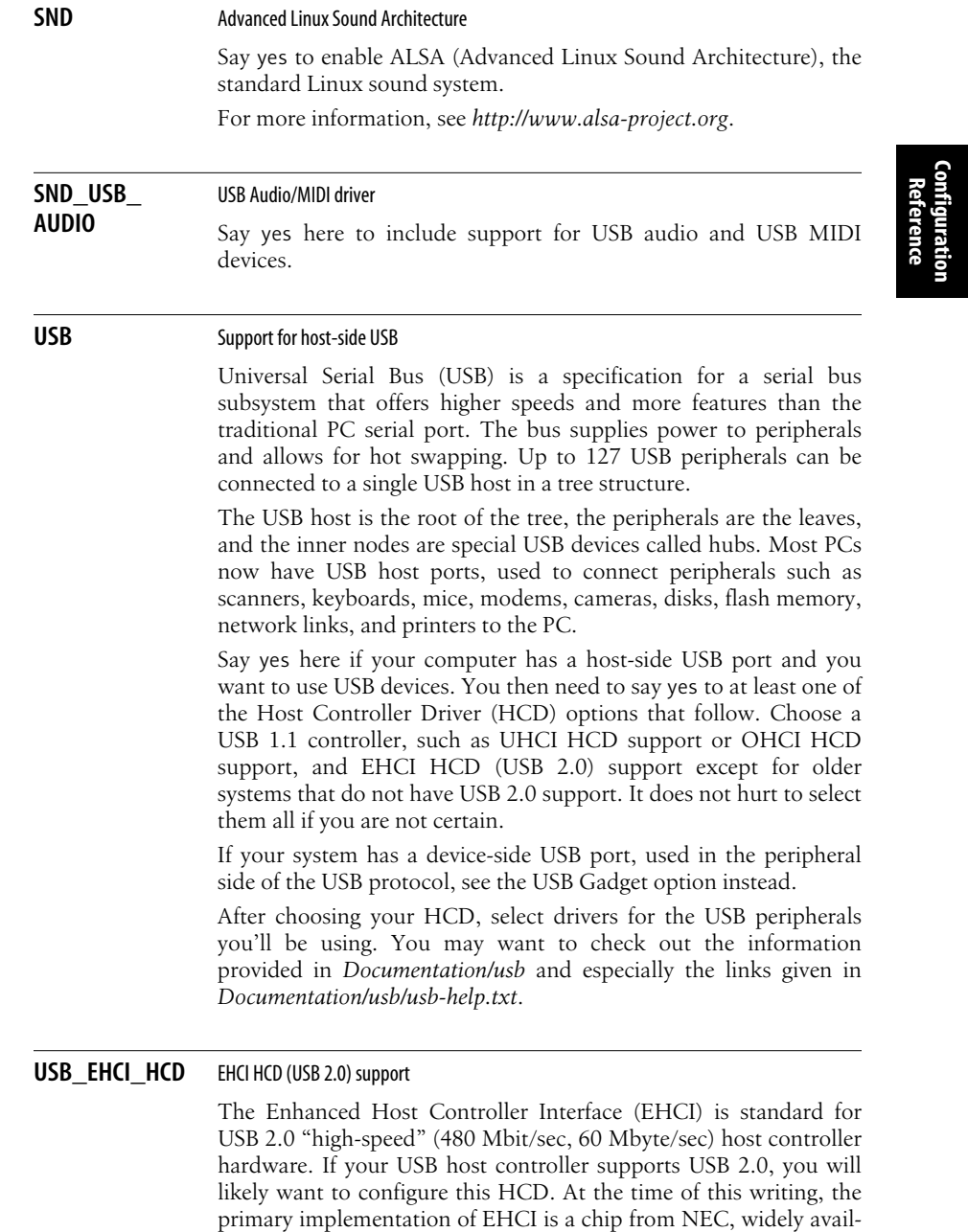

able in add-on PCI cards, but implementations are in the works from other vendors, including Intel and Philips. Motherboard

**USB\_EHCI\_HCD | 151**  $\frac{\Theta}{\frac{\Phi}{\Phi}}$ 

support is emerging.

EHCI controllers are packaged with "companion" host controllers (OHCI or UHCI) to handle USB 1.1 devices connected to root hub ports. Ports will connect to EHCI if the device is high-speed; otherwise, they connect to a companion controller. If you configure EHCI, you should probably configure the OHCI (for NEC and some other vendors) USB HCD or UHCI (for VIA motherboards) HCD, too.

You may want to read *Documentation/usb/ehci.txt* for more information on this driver.

#### **USB\_OHCI\_HCD** OHCI HCD support

The Open Host Controller Interface (OHCI) is a standard for accessing USB 1.1 host controller hardware. It does more in hardware than Intel's UHCI specification. If your USB host controller follows the OHCI spec, say yes. On most non-x86 systems, and on x86 hardware that's not using a USB controller from Intel or VIA, this is appropriate. If your host controller doesn't use PCI, this is probably appropriate. For a PCI-based system where you're not sure, the *lspci -v* command will list the right prog-if for your USB controller(s): EHCI, OHCI, or UHCI.

#### **USB\_UHCI\_HCD** UHCI HCD (most Intel and VIA) support

The Universal Host Controller Interface is a standard created by Intel for accessing the USB hardware in the PC (which is also called the USB host controller). If your USB host controller conforms to this standard, you may want to say yes. All recent boards with Intel PCI chipsets (such as Intel 430TX, 440FX, 440LX, 440BX, i810, i820) conform to this standard. All VIA PCI chipsets (like VIA VP2, VP3, MVP3, Apollo Pro, Apollo Pro II, or Apollo Pro 133) also use the standard.

#### **USB\_STORAGE** USB mass storage support

Say yes here if you want to connect USB mass storage devices to your computer's USB port. This is the driver you need for USB floppy drives, USB hard disks, USB tape drives, USB CD-ROMs, USB flash devices, and memory sticks, along with similar devices. This driver may also be used for some cameras and card readers.

This option enables the SCSI option, but you probably also need SCSI device support: SCSI disk support for most USB storage devices to work properly.

#### **USB\_SERIAL** USB serial converter support

Say yes here if you have a USB device that provides normal serial ports, or acts like a serial device, and you want to connect it to your USB bus.

#### **152 | Chapter 11: Kernel Configuration Option Reference**

**Configuration Reference**

Please read *Documentation/usb/usb-serial.txt* for more information on the specifics of the different devices that are supported and on how to use them.

#### **USB\_GADGET** Support for USB gadgets

USB is a master/slave protocol, organized with one master host (such as a PC) controlling up to 127 peripheral devices. The USB hardware is asymmetric, which makes it easier to set up: you can't connect a "to-the-host" connector to a peripheral.

Linux can run in the host or in the peripheral. In both cases you need a low-level bus controller driver and some software that talks to it. Peripheral controllers can be either discrete silicon or integrated with the CPU in a microcontroller. The more familiar hostside controllers have names like such as EHCI, OHCI, or UHCI, and are usually integrated into southbridges on PC motherboards.

Enable this configuration option if you want to run Linux inside a USB peripheral device. Configure one hardware driver for your peripheral/device side bus controller, and a "gadget driver" for your peripheral protocol. (If you use modular gadget drivers, you may configure more than one.)

If in doubt, say no and don't enable these drivers; most people don't have this kind of hardware (except maybe inside Linux PDAs).

For more information, see *http://www.linux-usb.org/gadget* and the kernel DocBook documentation for this API.

**MMC** MMC support MMC is the MultiMediaCard bus protocol. If you want MMC support, you should say yes here and also to the specific driver for your MMC interface. **INFINIBAND** InfiniBand support Core support for InfiniBand. Make sure to also select any protocols you wish to use as well as drivers for your InfiniBand hardware. **EDAC** EDAC core system error reporting (experimental) EDAC is designed to report errors in the core system. These are low-level errors that are reported by the CPU or supporting chipset: memory errors, cache errors, PCI errors, thermal throttling, etc. If this code is reporting problems on your system, please see the EDAC project web pages for more information: *http://bluesmoke.*

*sourceforge.net* and *http://buttersideup.com/edacwiki*.

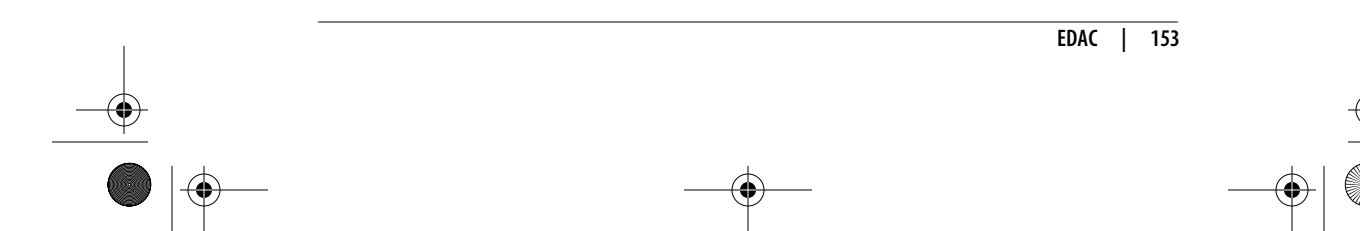

#### **EXT2\_FS** Second extended filesystem support

*ext2* is a standard Linux filesystem for hard disks. Most systems use the upgrade, *ext3*, instead.

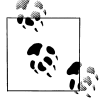

Note that the filesystem of your root partition (the one containing the directory /) cannot be compiled as a module without using a special boot process, so building it as a module could be dangerous.

#### **EXT3\_FS** Third extended filesystem support

This is the journaling version (called *ext3*) of the second extended filesystem, the de facto standard Linux filesystem for hard disks.

The journaling code included in this driver means you do not have to run *fsck* (filesystem checker) on your filesystems after a crash. The journal keeps track of any changes that were being made at the time the system crashed, and can ensure that your filesystem is consistent without the need for a lengthy check.

Other than adding the journal to the filesystem, the on-disk format of *ext3* is identical to *ext2*. It is possible to freely switch between using the *ext3* driver and the *ext2* driver, as long as the filesystem has been cleanly unmounted, or *fsck* is run on the filesystem before the switch.

To add a journal on an existing *ext2* filesystem or change the behavior of *ext3* filesystems, you can use the *tune2fs* utility. To modify attributes of files and directories on *ext3* filesystems, use *chattr*. You need *e2fsprogs* version 1.20 or later in order to create *ext3* journals (available at *http://sourceforge.net/projects/e2fsprogs*).

#### **REISERFS\_FS** ReiserFS support

This is a journaled filesystem that stores not just filenames but the files themselves in a balanced tree. Balanced trees can be more efficient than traditional filesystem architectural foundations.

In general, ReiserFS is as fast as *ext2*, but is more efficient with large directories and small files.

#### **JFS** FS JFS filesystem support

This is a port of IBM's Journaled Filesystem (JFS). More information is available in the file *Documentation/filesystems/jfs.txt*.

#### **XFS\_FS** XFS filesystem support

XFS is a high-performance journaling filesystem that originated on the SGI IRIX platform. It is completely multithreaded; supports large files and large filesystems, extended attributes, and variable

#### **154 | Chapter 11: Kernel Configuration Option Reference**

**Configuration Reference**

block sizes; is extent-based; makes extensive use of B-trees; and uses directories, extents, and free space to aid both performance and scalability.

Refer to the documentation at *http://oss.sgi.com/projects/xfs* for complete details. This implementation is on-disk compatible with the IRIX version of XFS.

#### **OCFS2** FS OCFS2 filesystem support (experimental)

OCFS2 is a general-purpose, extent-based, shared-disk cluster filesystem with many similarities to *ext3*. It supports 64-bit inode numbers and has automatically extending metadata groups, which may also make it attractive for nonclustered use.

You'll want to install the *ocfs2-tools* package in order to at least get the *mount.ocfs2* program.

The project web page is *http://oss.oracle.com/projects/ocfs2* and the tools web page is *http://oss.oracle.com/projects/ocfs2-tools*. OCFS2 mailing lists can be found at *http://oss.oracle.com/projects/ocfs2/ mailman*.

#### **INOTIFY** inotify file change notification support

Say yes here to enable inotify support and the associated system calls. inotify is a file change notification system and a replacement for dnotify. inotify fixes numerous shortcomings in dnotify and introduces several new features. It allows monitoring of both files and directories via a single open fd object. Other features include multiple file events, one-shot support, and unmount notification.

For more information, see *Documentation/filesystems/inotify.txt*.

#### **QUOTA** Quota support

If you say yes here, you will be able to set per-user limits for disk usage (also called disk quotas). Currently, it works for the *ext2*, *ext3*, and ReiserFS filesystem. *ext3* also supports journaled quotas, for which you don't need to run *quotacheck* after an unclean shutdown. For further details, read the "Quota" mini-HOWTO, available from *http://www.tldp.org/docs.html#howto* or the documentation provided with the quota tools. Quota support is probably useful only for multiuser systems.

#### **AUTOFS FS** Kernel automounter support

The automounter is a tool that automatically mounts remote filesystems on demand. This implementation is partially kernel-based to reduce overhead when a system is already mounted. This is unlike the BSD automounter (*amd*), which is a pure userspace daemon.

To use the automounter, you need the userspace tools from the autofs package; you can find the location in *Documentation/ Changes*. You also want to answer yes to the NFS filesystem support option.

If you want to use the newer version of the automounter with more features, say no here and say yes to the Kernel automounter v4 support option.

If you are not a part of a fairly large, distributed network, you probably do not need an automounter, and can say no here.

#### **FUSE** FS Filesystem in userspace support

With FUSE it is possible to implement a fully functional filesystem in a userspace program.

There's also companion library named *libfuse*. This library, along with utilities, is available from the FUSE homepage: *http://fuse. sourceforge.net*.

See *Documentation/filesystems/fuse.txt* for more information. See *Documentation/Changes for library/utility* version you need.

If you want to develop a userspace filesystem, or if you want to use a filesystem based on FUSE, answer yes here.

**SMB FS** SMB filesystem support (to mount Windows shares etc.)

SMB (Server Message Block) is the protocol Windows for Workgroups (WfW), Windows 95/98, Windows NT and later variants, and OS/2 LAN Manager use to share files and printers over local networks. Saying yes here allows you to mount their filesystems (often called "shares" in this context) and access them just like any other Unix directory. Currently, this works only if the Windows machines use TCP/IP as the underlying transport protocol, not NetBEUI. For details, read *Documentation/filesystems/smbfs.txt* and the SMB-HOWTO, available from *http://www.tldp.org/docs. html#howto*.

If you just want your box to act as an SMB server and make files and printing services available to Windows clients (which need to have a TCP/IP stack), you don't need to say yes here; you can use the Samba set of daemons and programs (available from *ftp://ftp. samba.org/pub/samba*).

#### **CIFS** CIFS support (advanced network filesystem for Samba, Window, and other CIFS compliant servers)

This is the client VFS module for the Common Internet File System (CIFS) protocol, which is the successor to the Server Message Block (SMB) protocol, the native file-sharing mechanism for most early PC operating systems. The CIFS protocol is fully supported by file servers such as Windows 2000 (including Windows 2003, NT 4,

#### **156 | Chapter 11: Kernel Configuration Option Reference**

and Windows XP) as well by Samba (which provides excellent CIFS server support for Linux and many other operating systems). Limited support for Windows ME and similar servers is provided as well. You must use the *smbfs* client filesystem to access older SMB servers such as OS/2 and DOS.

The intent of the *cifs* module is to provide an advanced network filesystem client for mounting local filesystems to CIFS-compliant servers, including support for DFS (hierarchical namespace), secure per-user session establishment, safe distributed caching (*oplock*), optional packet signing, Unicode and other internationalization improvements, and optional Winbind (*nsswitch*) integration. You do not need to enable *cifs* if you are running only a server (Samba). It is possible to enable both *smbfs* and *cifs* (e.g., if you are using CIFS for accessing Windows 2003 and Samba 3 servers, and *smbfs* for accessing old servers). If you need to mount to Samba or Windows from this machine, say yes to this option.

**Configuration Reference**

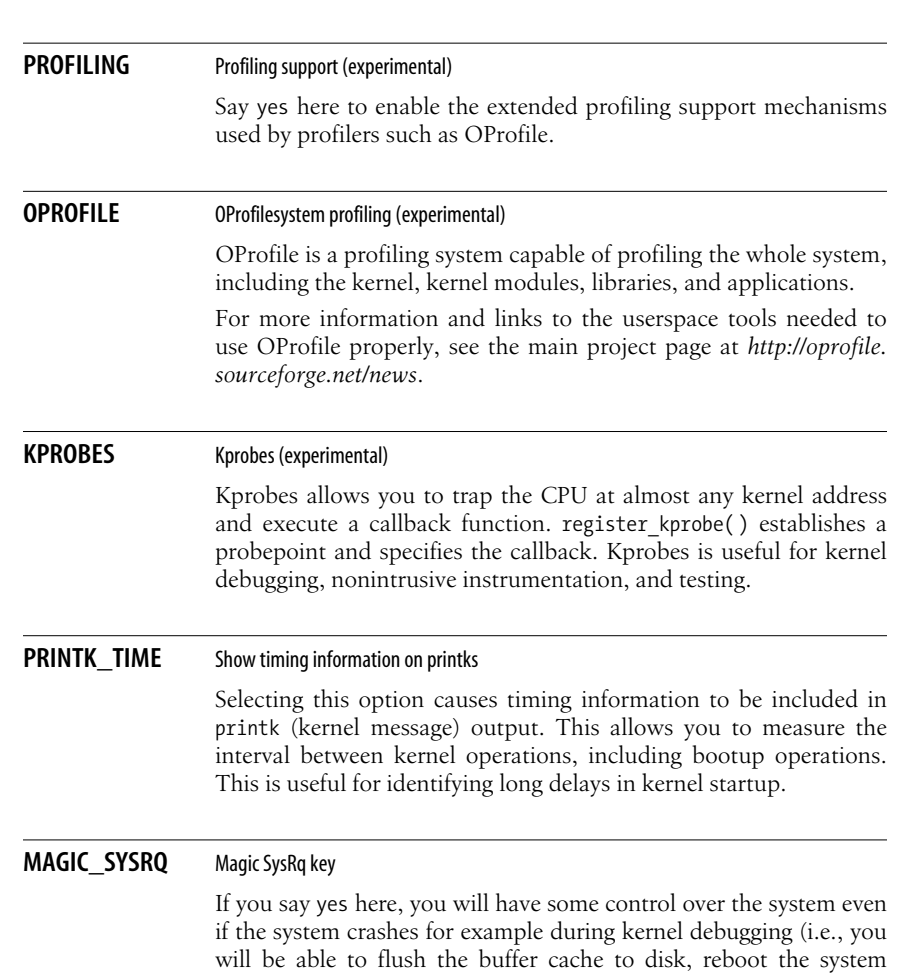

**MAGIC\_SYSRQ | 157**

immediately, or dump some status information). This is accomplished by pressing various keys while holding down the SysRq (Alt+PrintScreen) key. It also works on a serial console (on PC hardware at least), if you send a BREAK and then within 5 seconds a command keypress. The keys are documented in *Documentation/ sysrq.txt*. Don't say yes unless you really know what this hack does.

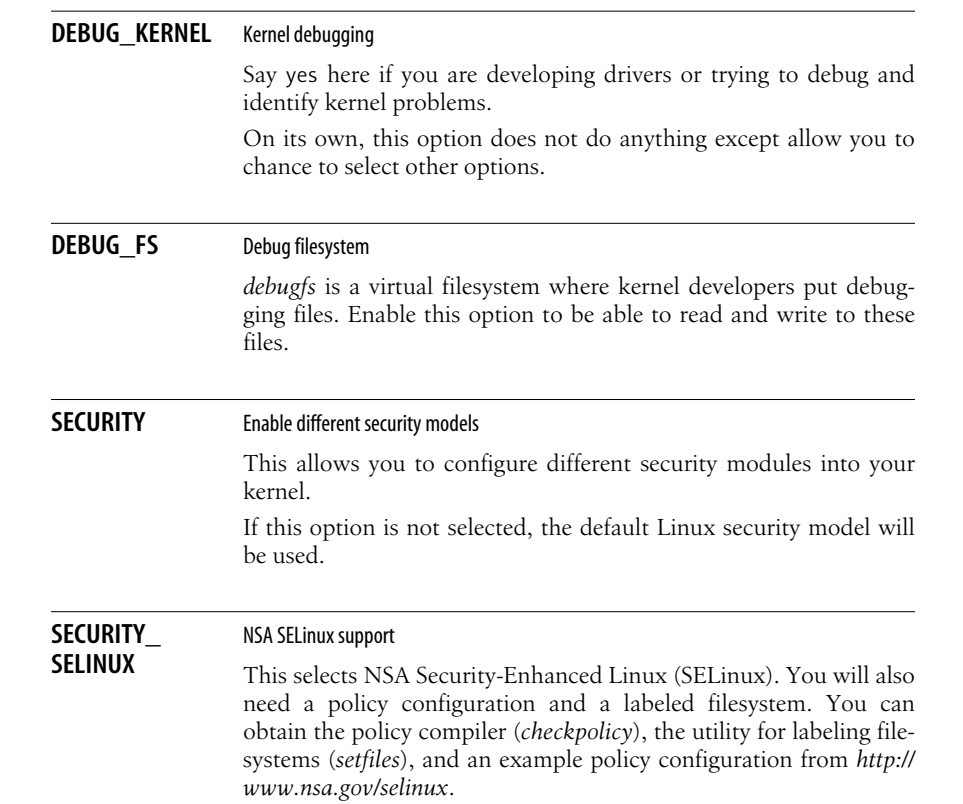